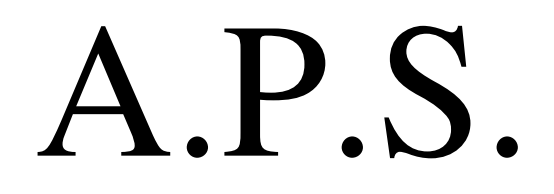

# Sonodip

#### **BREVET DE TECHNICIEN SUPÉRIEUR « COMPTABILITÉ ET GESTION DES ORGANISATIONS »**

# **FICHE D'ACTIVITÉ**

┯

٦

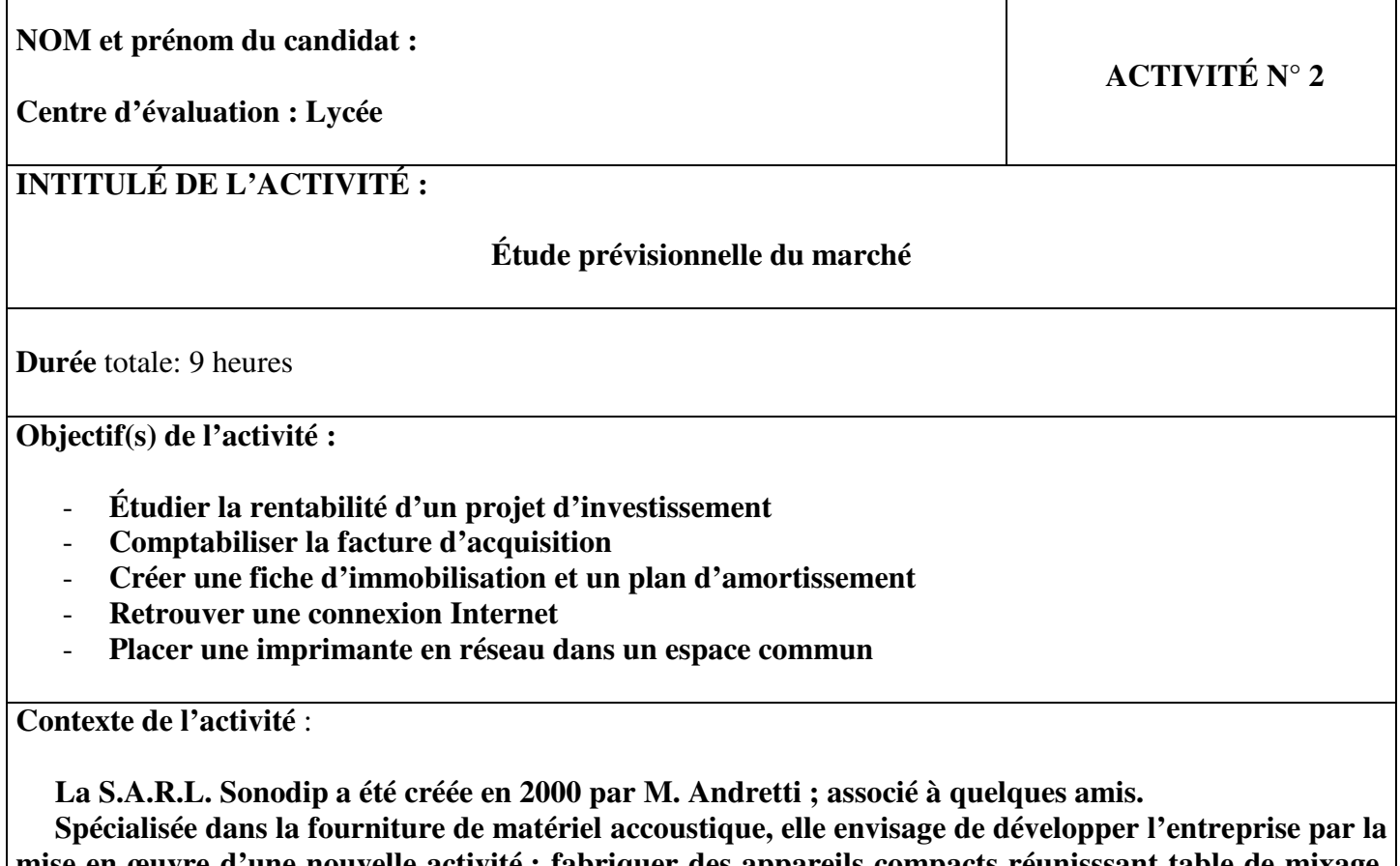

**mise en œuvre d'une nouvelle activité : fabriquer des appareils compacts réunisssant table de mixage, amplificateurs et dispositifs de contrôle de jeux de lumière.** 

 **La société doit acquérir un robot qui implante automatiquement les composants sur les cartes, elle hésite entre deux offres.** 

 **La responsable du service comptabilité-facturation a modifié certain paramètre de connexion internet, à nous de l'aider, et M. Andretti souhaite placer l'imprimante dans un espace commun.** 

**Compétences mises en œuvre** :

 $\Gamma$ 

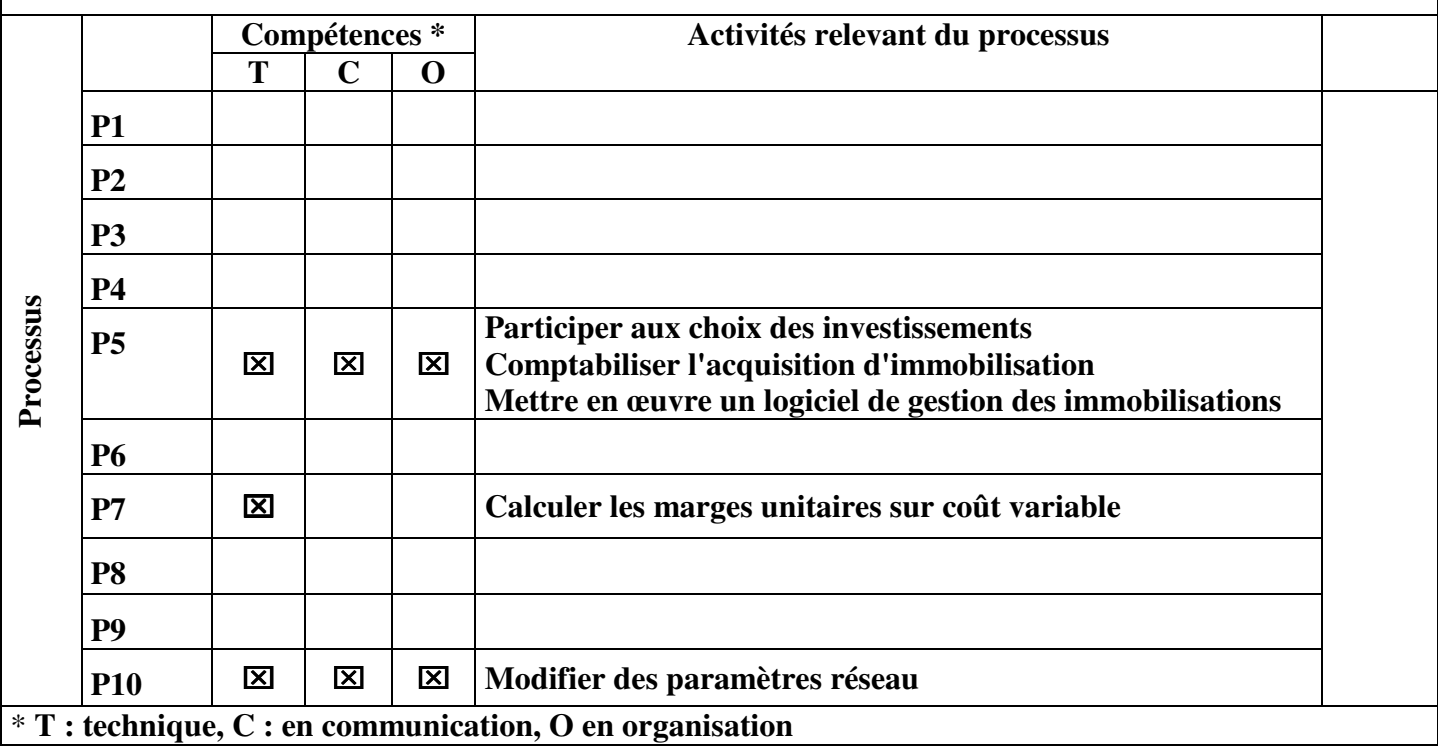

**Démarches mobilisées :** 

- **Après avoir lu le sujet tous ensemble, nous nous sommes réparti les tâches : mes collègues se sont occupé de l'étude de rentabilité ainsi que du rapport, et pour ma part je me suis occupé de la connexion internet et de l'imprimante réseau ; c'est ensemble que nous avons procédé aux travaux comptables concernant l'acquisition de la nouvelle machine.**
- **Avant de vaquer chacun à sa tâche, nous avons restauré la société sur Ciel Comptabilité, à partir de là nous avons procédé aux travaux comptables concernant l'acquisition de la nouvelle machine début 2009 : nous avons créé la fiche d'immobilisation de la machine puis nous avons enregistré la facture d'acquisition. C'est sur Exel que nous avons procédé au calcul de l'amortissement de la machine, à l'aide des caractéristiques d'exploitation de la machine et des prévision commerciale du cabinet.**
- **Pendant que les autres créés les tableaux des flux nets de trésorerie afin d'étudier la rentabilité de la machine, à l'aide du calcul des marges unitaires sur coûts variables dont ils ont exposés leur conclusion dans un rapport ; j'ai recherché le problème de connexion internet de Mme Rigaud Claudine et je lui ai expliqué dans une note internt comment placer une imprimante dans un espace commun.**

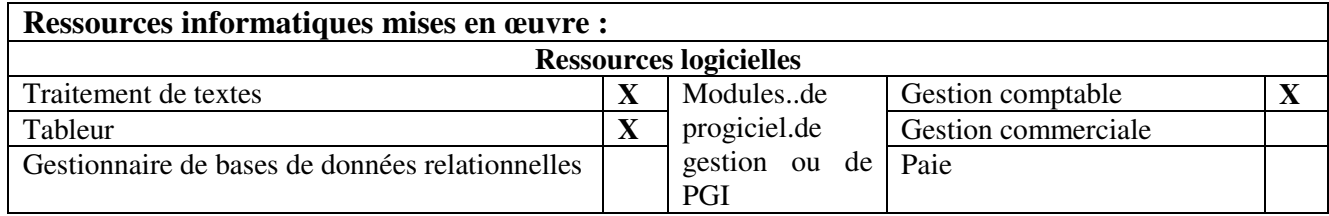

#### **Fichiers mis à disposition :**

## - **M1CdiaporamaReseau et reseauxlocauxversion4**

## **Productions réalisées** :

- Choix d'investissement : *=> Excel et Word* 
	- Étude de la rentabilité du projet d'investissement
	- Calcul des marges unitaires sur coût variable pour chaque machine
	- Établissement d'un tableau de calcul pour le flux net de trésorerie
	- Rédaction d'un rapport concernant les conclusions de l'investissement

# **Acquisition d'une nouvelle machine :** *=> Ciel Comptabilité*

- **Création du dossier comptable**
- **Comptabilisation de la facture d'acquisition**
- **Création de la fiche d'immobilisation**
- **Création du plan d'amortissement**

#### **Paramètre réseau :** *=> Word*

- **Retrouver une connexion Internet**
- **Note interne à l'attention de Mme Rigaud Claudine**
- **Placer une imprimante dans un espace commun**

#### **Analyse des résultats obtenus** :

- Le partage d'une imprimante dans un espace commun évite l'encombrement des bureaux, et c'est une **mise en place intéressante car la société possède plusieurs ordinateurs. Pour cela il suffit de créer un réseau informatique qui permettra de partager différent matériel, de partager des dossiers en les mettant dans un espace commun, de partager la connexion internet.**
- La connexion Internet possède un paramétrage très complexe pour les novices, les documents fournis **mon étaient très bénéfique pour résoudre le problème rencontré. Grâce à eux, j'ai pu constater que le problème provenait de la passerelle dans les propriétés de protocole Internet et au niveau du paramètre du serveur DHCP. Ayant effacé la passerelle par défaut, le réseau ne pouvait pas reconnaître la machine. Et ayant décoché « enable » l'accès à internet est verrouillé. La note interne explicative fournie à Mme Rigaud peut lui permettre de résoudre son problème très rapidement.**
- **Le logiciel ciel comptabilité a été limité : nous n'avons pas pu faire le plan d'amortissement car le logiciel ne prend pas en compte la valeur résiduelle et le prorata des platines fabriquées en ce qui concerne l'amortissement comptable, c'est pourquoi nous l'avons fait sous Excel. De plus pour ce prorata il a fallu bien faire attention à la quantité d'appareil vendu car celui-ci ne devait pas dépasser 900.**